## **事前申告の流れ**

お手続き開始前にハガキに記載の専用アプリ(「e-NINSHO公的個人認証アプリ」)ダウンロード用2次元コードを読み取り、アプリをダウンロードください。

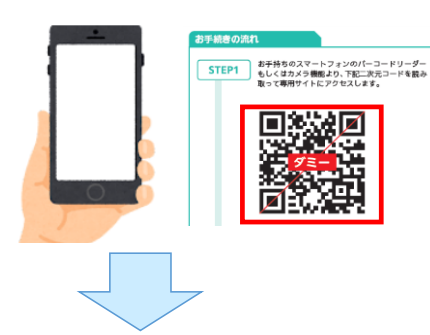

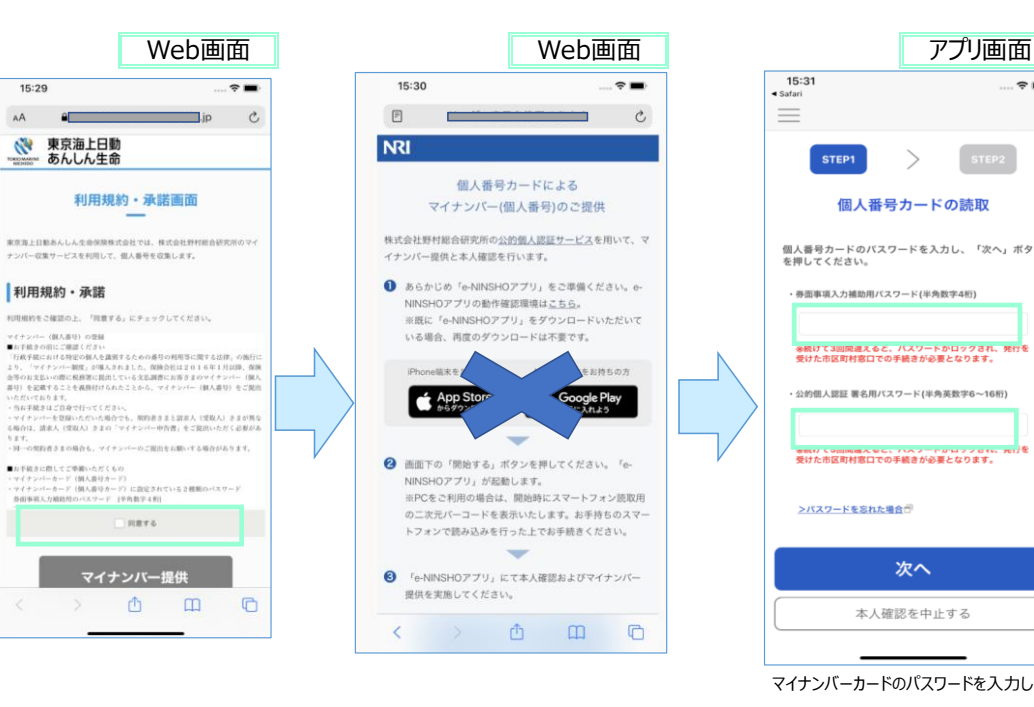

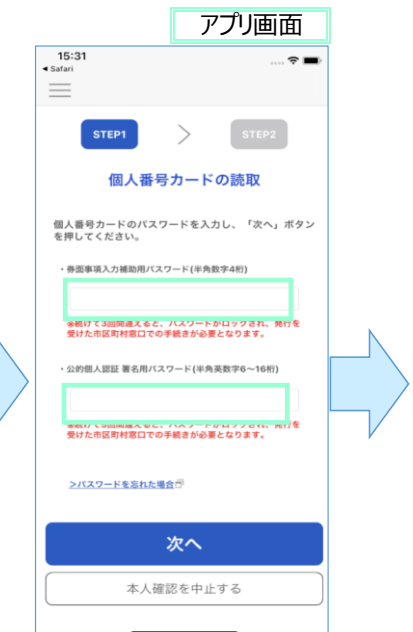

マイナンバーカードのパスワードを入力します。

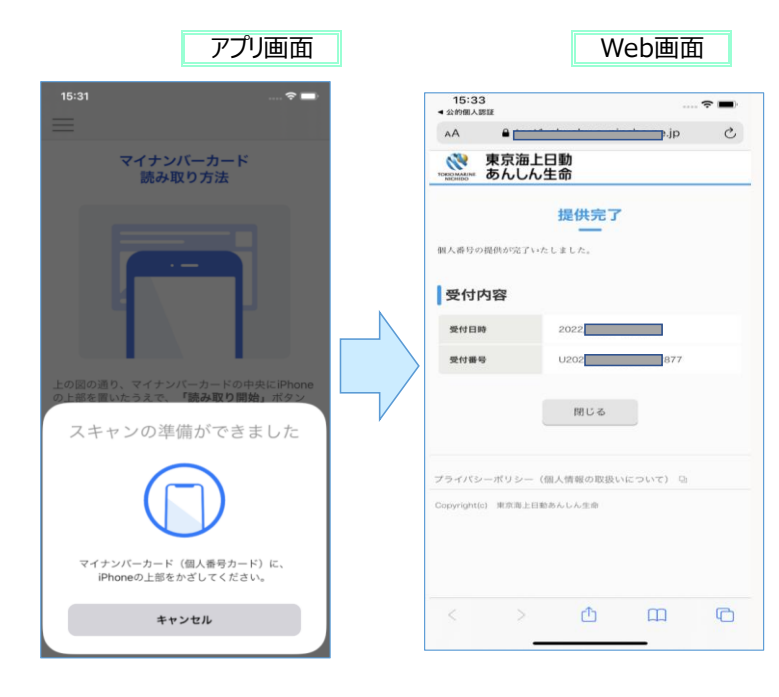